# **Youni Benutzerinnen-Handbuch**

Youni ist die mobile App für Studierende an Österreichs Hochschulen

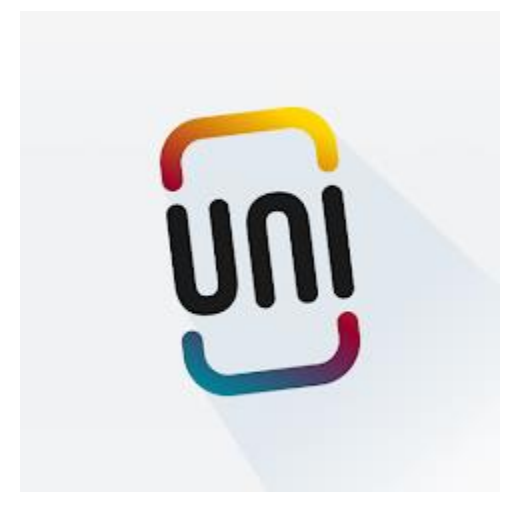

• Einfaches anmelden zu Lehrveranstaltungen und Prüfungen • Schnelle Antworten auf Deine Uni-Fragen durch unseren intelligenten Chatbot • Verpasse keine Fristen mehr, verschaffe Dir einen besseren Überblick über alle wichtigen Uni-Termine • Erfasse Deinen Zeitaufwand für Lehrveranstaltungen mit dem Workload Tool, um Deine Zeit in Zukunft optimal und stressfrei

einzuteilen.

## **Studieren geht auch leichter: Einfach jetzt Youni herunterladen!**

### Installation Iphone/iOS

#### So installierst Du Youni aus dem Apple App Store

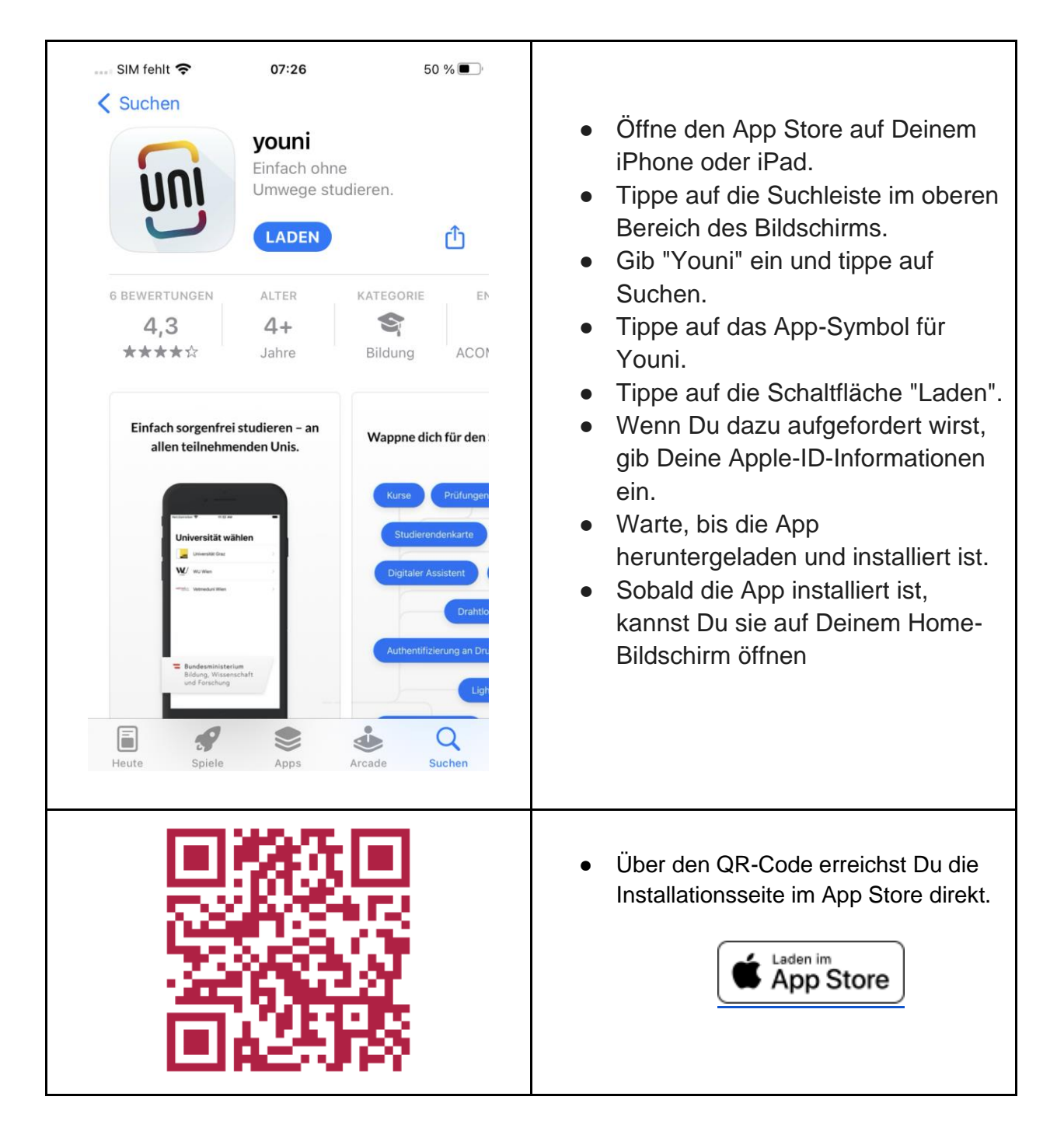

# Installation Android

So installierst Du Youni aus dem Google Play Store.

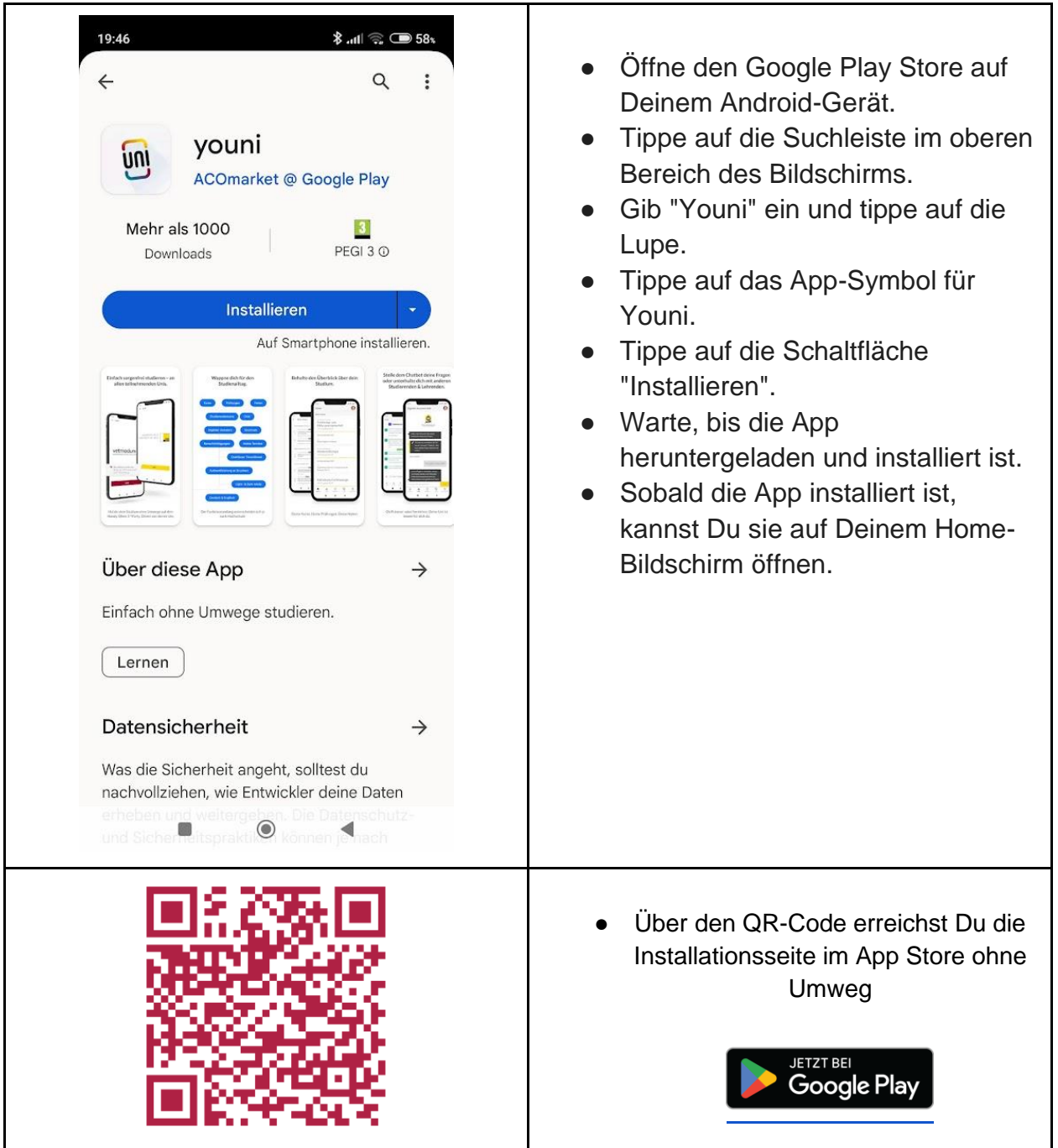

### Youni starten und mit der Vetmeduni verbinden

Einfacher Start: Einmal einrichten, dann loslegen!

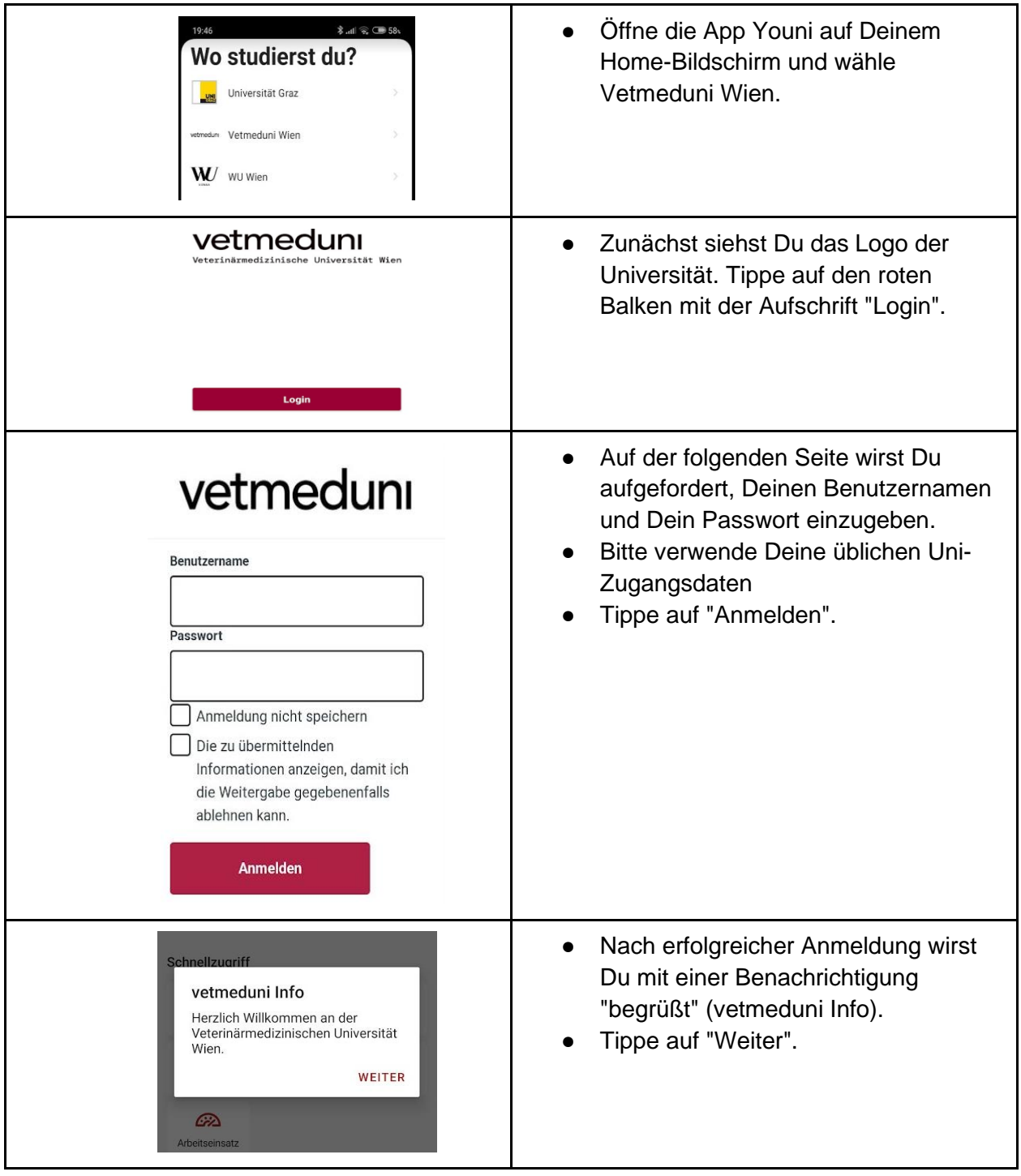

### Funktionen der Youni App

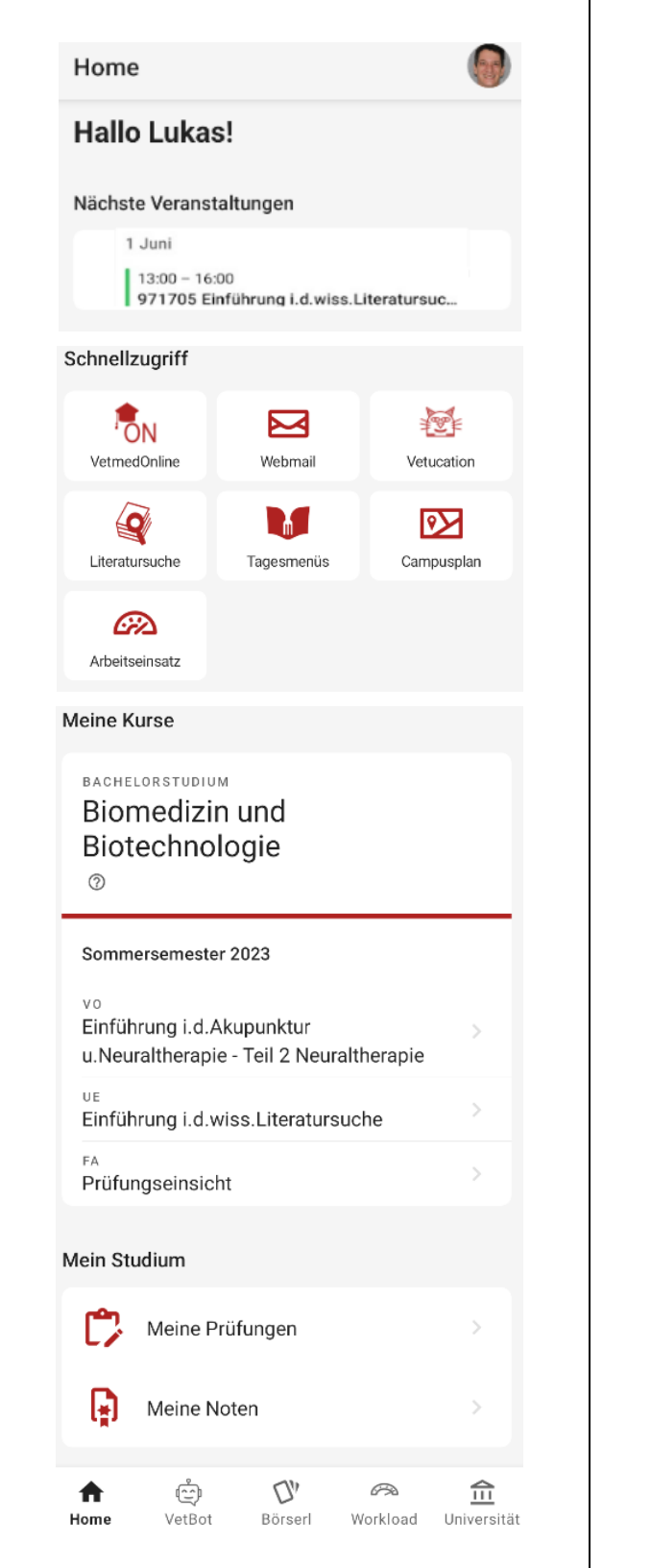

- In der Kopfleiste siehst Du Dein Studentenausweisbild. Tippe darauf, um z**B die Sprache** der App anzupassen.
- Der Terminkalender zeigt Deine nächsten Veranstaltungen an.
- Der Schnellzugriffbereich enthält Links zu wichtigen externen Informationsquellen.

• Unter "Meine Kurse" findest Du Vorlesungen und Übungen, die Du dieses Semester besuchst. Tippe auf eine Übung, um weitere Informationen zur Lehrveranstaltung zu erhalten.

- Unter "Mein Studium" kannst Du Dich zu Prüfungen anmelden und Noten für Lehrveranstaltungen einsehen.
- Über die Tableiste unten kannst Du auf weitere Funktionen der App zugreifen.

#### Sprache, Feedback, Rechtliches

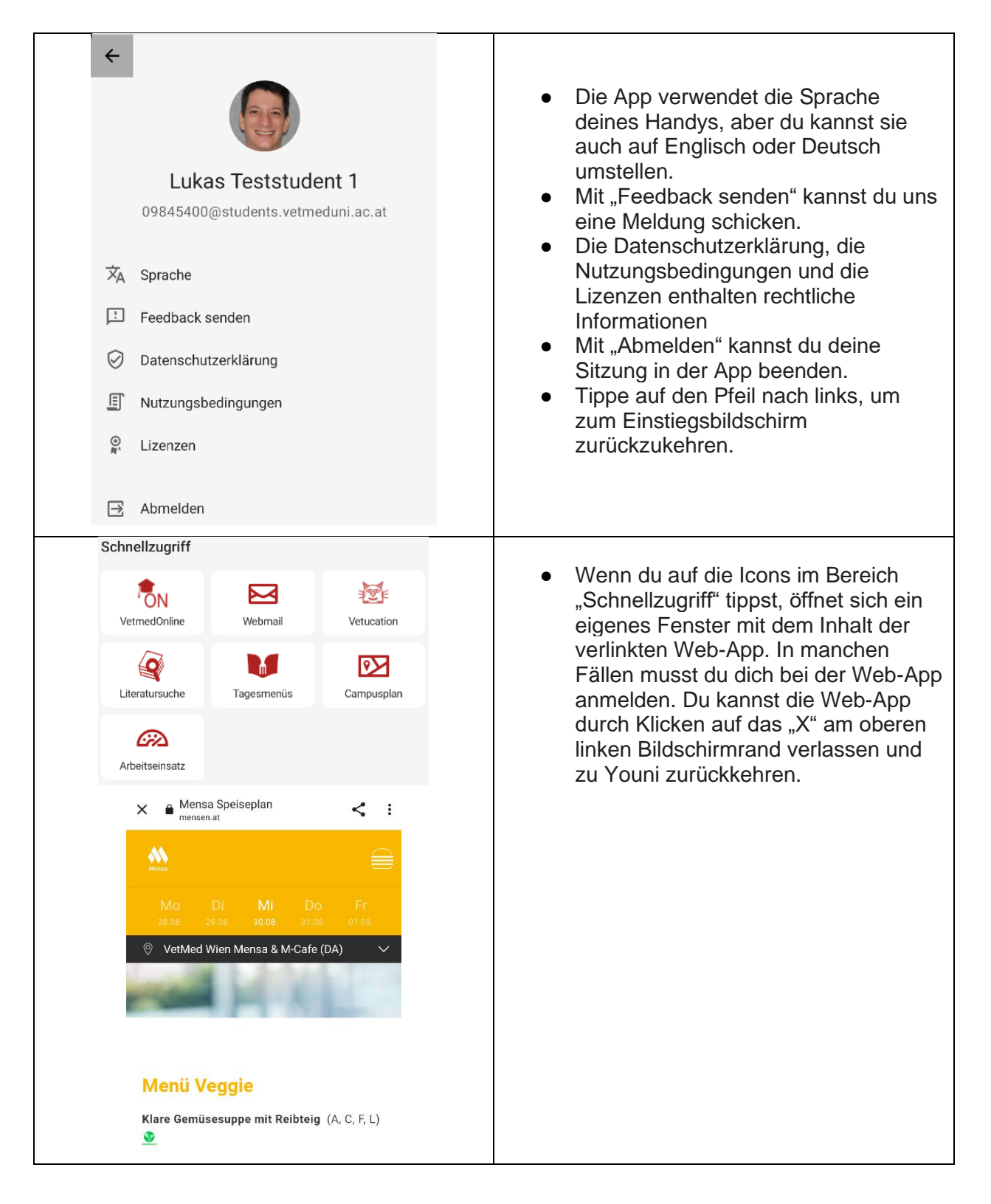

### Tabbar

Die Tabbar ermöglicht den direkten Zugriff auf die unterschiedlichen Bereiche der App.

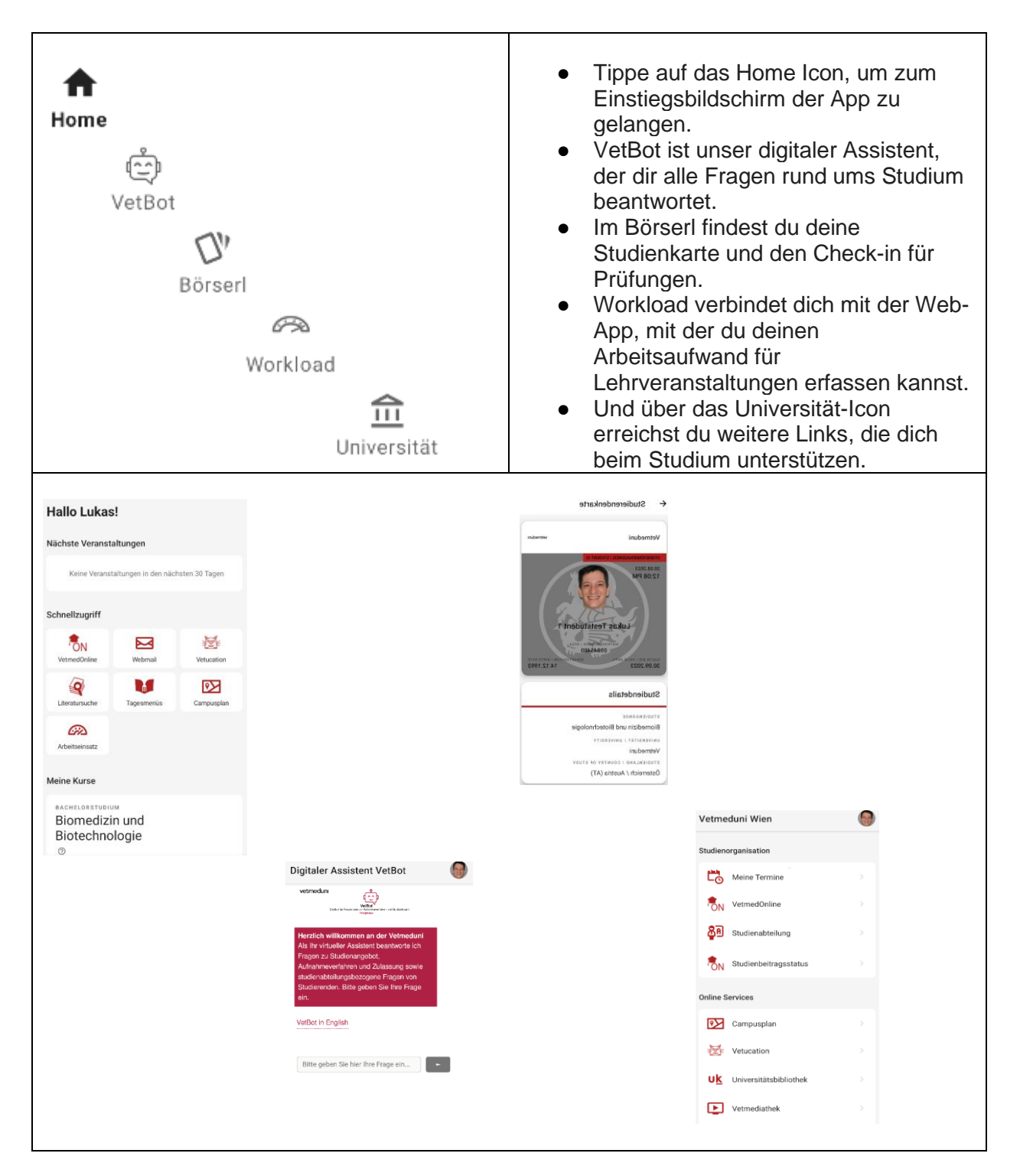

### Workload Erhebung

Gib dein tägliches Arbeitspensum pro Lehrveranstaltung in der Workload Erhebung an. Damit hast du einen Überblick darüber, wie viel Zeit du tatsächlich für dein Studium aufwendest, und hilfst uns dabei, dein Studium und die Lehre zu verbessern.

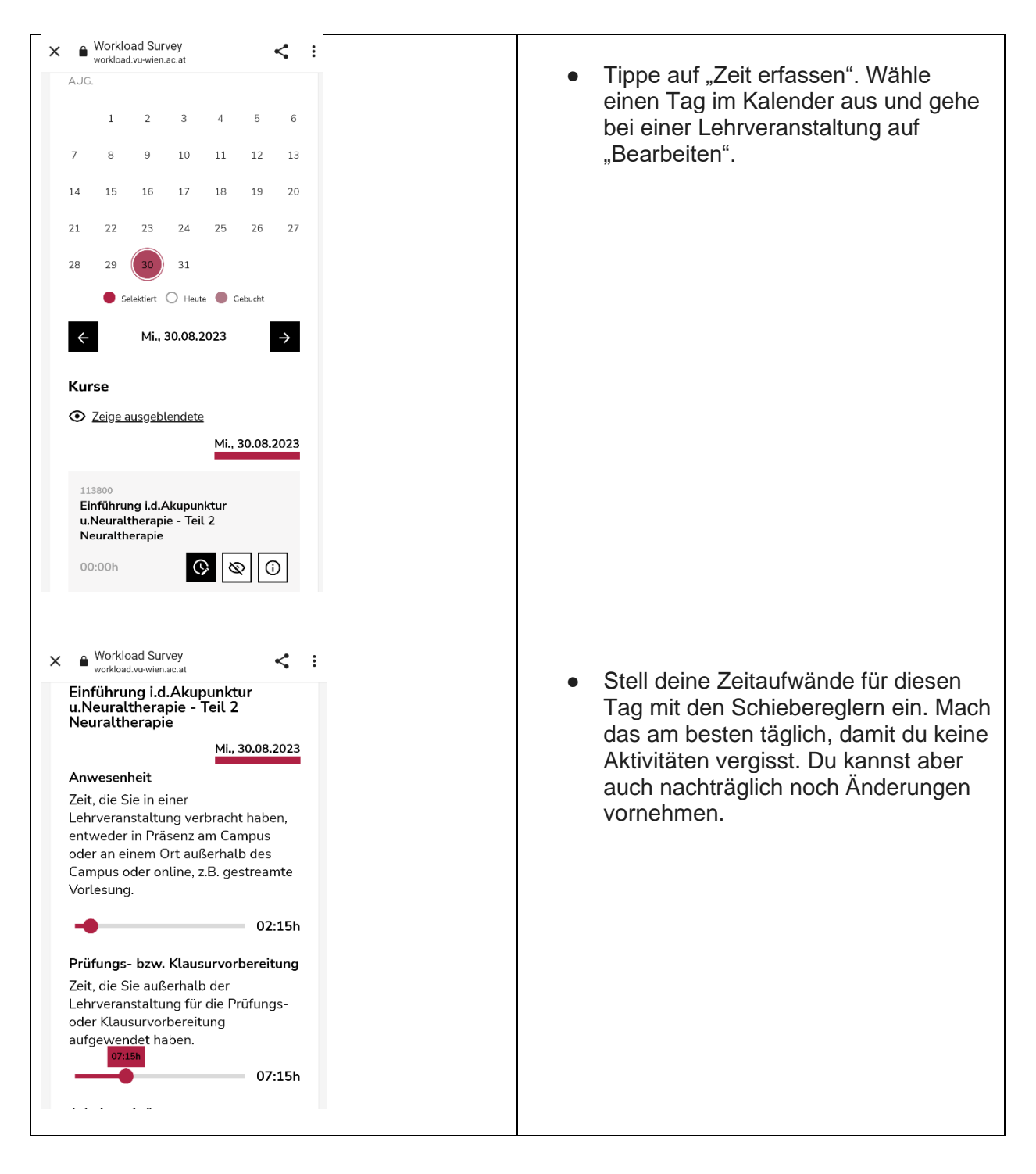

#### Frequently Asked Questions

#### **Formelle Voraussetzungen**

*Frage: Welche formellen Voraussetzungen muss ich erfüllen, um die App benutzen zu können?*

**Antwort**: Du musst an der Vetmeduni eingeschrieben sein oder alle Voraussetzungen erfüllen, um im nächsten Semester weiterstudieren zu können.

#### **Technische Voraussetzungen**

#### *Frage: Welche technischen Vorraussetzungen gibt es für Youni*

**Antwort**: Die App funktioniert auf Handys und Tablets mit Android oder iOS. Auf Tablets sieht sie vielleicht nicht so gut aus. Du brauchst eine Internetverbindung, um die App zu benutzen. Das geht mit WLAN oder mobilen Daten.

#### **Anmeldefehler - Shibboleth**

*Frage: Bei der Anmeldung bekomme ich folgende Fehlermeldung:*

### Vetmeduni Vienna -**Shibboleth Authentification - Stale Request**

You may be seeing this page because you used the Back button while browsing a secure web site or

*Was kann ich tun?*

#### **Antwort**:

- 1. Hartnäckig bleiben, die Fehlerseite schließen und neuerlich probieren.
- 2. Bleibt der Fehler bestehen, hilft es den App-Cache zu löschen.

So löschst du den App-Cache auf Android:

- Halte das App-Symbol auf dem Home-Bildschirm gedrückt.
- Tippe auf App-Info.
- Tippe auf Beenden erzwingen.
- Tippe auf Daten löschen.
- Tippe auf Alle Daten.

So löschst du den App-Cache auf iOS:

- Öffne die Einstellungen-App.
- Tippe auf Allgemein.
- Tippe auf iPhone-Speicher.
- Wähle die App aus, deren Cache du löschen möchtest.
- Tippe auf App-Daten löschen.